### What is ELLIS Intro?

Table of Contents<br>What is ELLIS Intro?<br>ELLIS Intro is a multimedia program designed to teach basic English survival skills. Learners watch and ELLIS Intro is a multimedia program designed to teach basic English survival skills. Learners watch and listen to a variety of social situations on a video. They can stop or repeat a scene and view the text of the scripts as they are acted out. They can also record their own voices for comparison with those of native speakers. In addition, learners can look up words or phrases, study culture, practise their pronunciation, and access grammar taught in each lesson.

### Features

#### LOG-IN MENU

In order to access the Main Menu, learners must type in a User ID. If they have been registered with Instructor Utilities they will have their own unique User ID, which the program uses to keep records of their activities. If they have not been registered, they can use the generic User ID, **joe**. After typing a User ID, the learner must then press **Enter** and click **OK**.

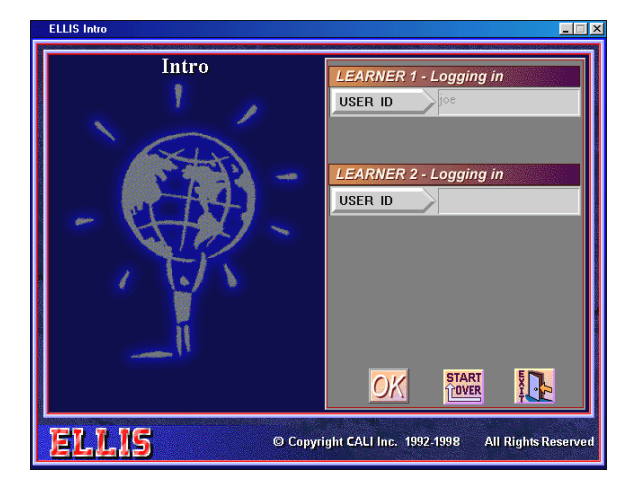

#### MAIN MENU

- The Main Menu contains eight themes:
	- Greetings and Introductions
	- Shopping for Food and Clothing
	- Public Transportation
	- Home and Family
	- Looking for a Job
	- Banking
	- Health Concerns
	- Social Situations

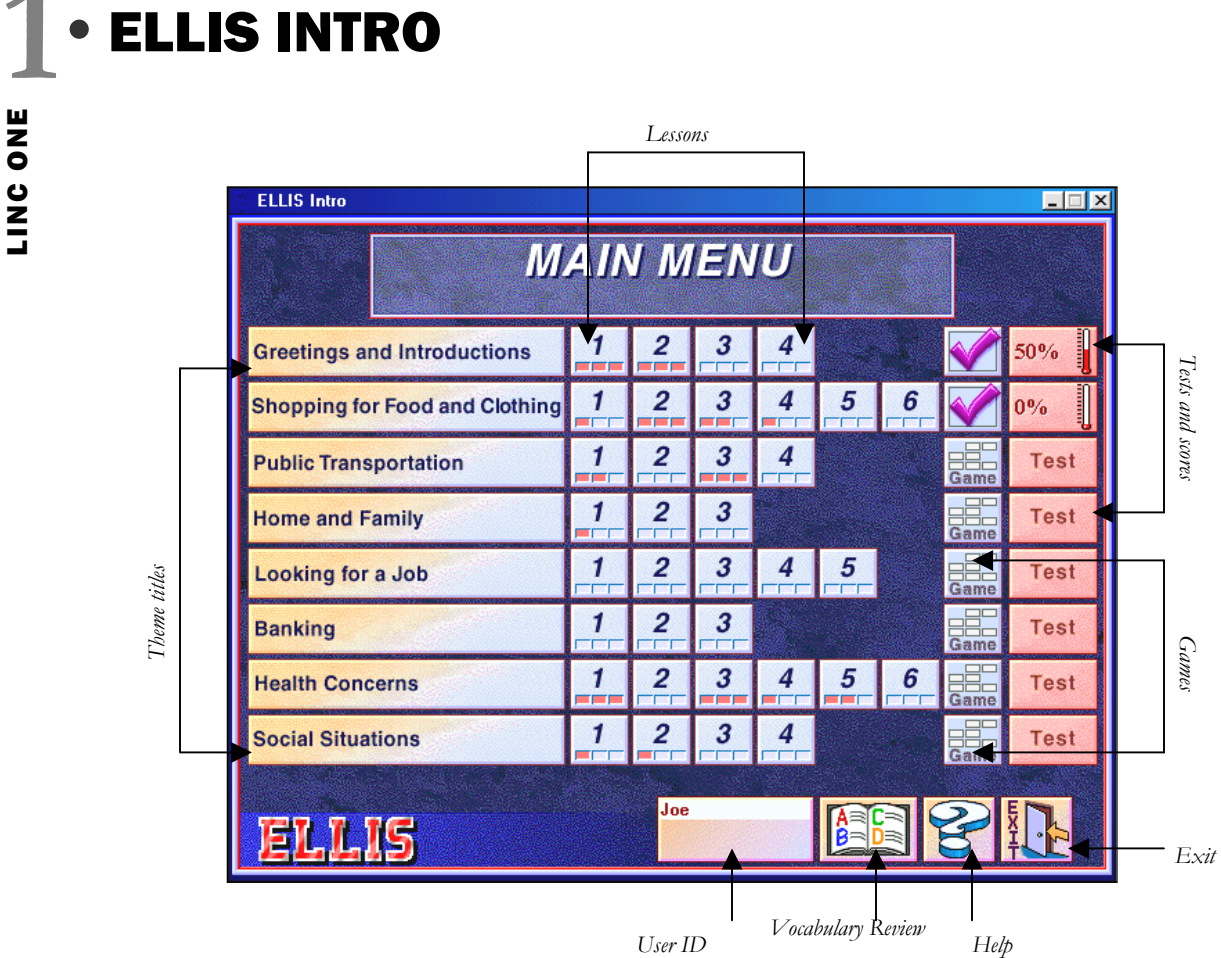

Each theme contains from three to six lessons, and each lesson has three video segments. Red boxes under the lesson number indicate how many of the video segments the learner has seen. After completing the lessons in a theme, learners can play a game by clicking on the game box associated with that theme. Tests are also available for each theme.

#### VOCABULARY REVIEW MENU

Clicking the **Vocabulary Review** button on the Main Menu opens the Vocabulary Review menu. This feature of ELLIS Intro allows learners to study the vocabulary for all Intro themes. Clicking on the up or down arrows in the scroll bar on the right accesses vocabulary subjects.

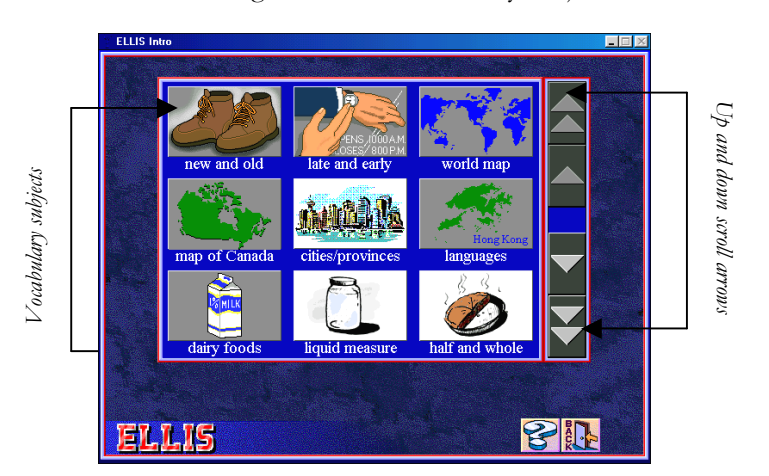

# **ELLIS INTRO •**<br>
<br> **1 <br>
hat topic. As well, the learner**

#### **Vocabulary Review Window**

Clicking on a subject allows learners to see and hear words associated with that topic. As well, the learner can record his or her own voice and compare it with ELLIS. To get back to the main menu the learner must click **Back**.

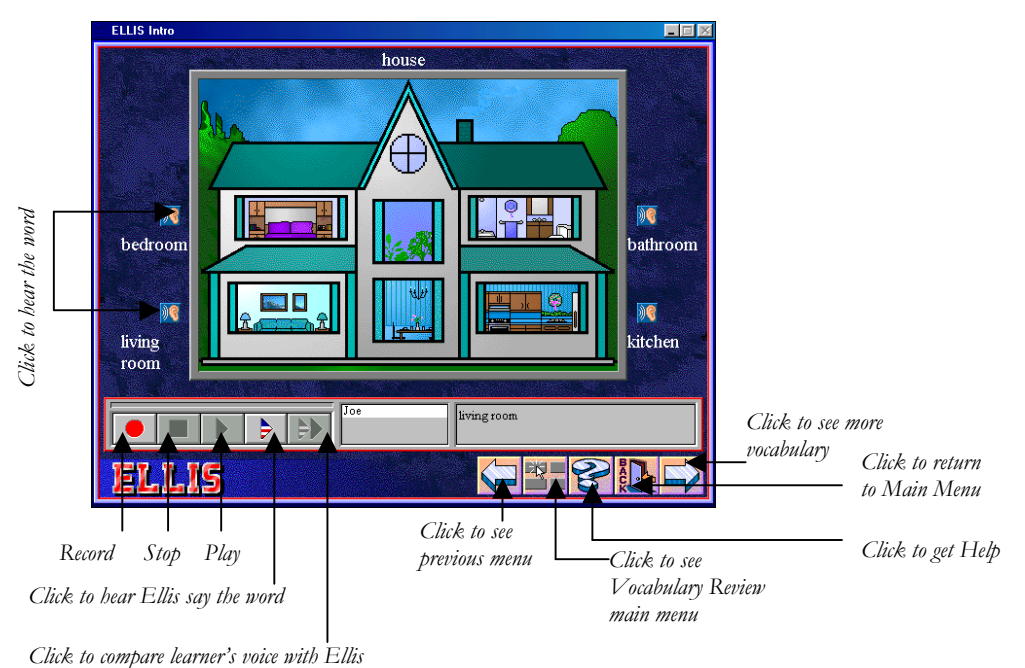

#### HELP

Clicking on the **Question mark** in the Main Menu opens the Help feature. Once it has been activated, the learner can click on areas of the screen to hear explanations. Clicking on the icon containing **Flags** opens a list from which the learner can select a language for explanations. To return to the program, the learner must click the **Question mark** again.

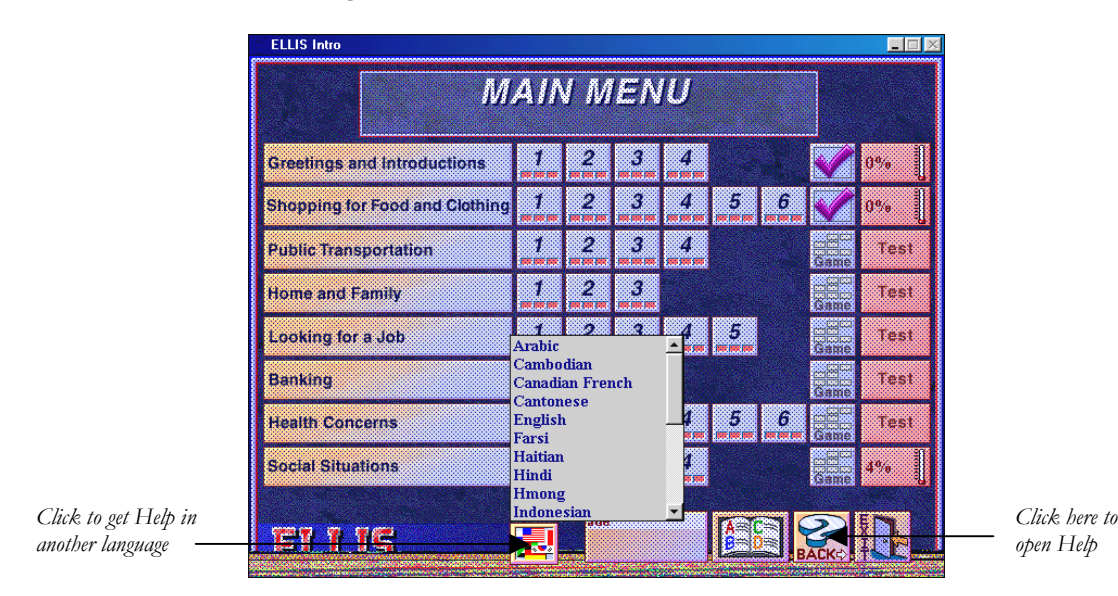

# **1** • ELLIS INTRO<br>
2<br>
2<br>
2<br>
4 this layel lesses and to

### How to use Ellis Intro with LINC One Learners

At this level, learners need to know how to open the program, log-in, and how to use the Vocabulary Review section and its recorder controls. The help feature that is available in other languages is also valuable. As well, they need to become familiar with navigating in Vocabulary Review and exiting the program. The suggested Skills Checklist at the end of this section provides step-by-step instructions on how to access the above functions.

We recommend that you use "joe" as User ID for LINC One learners. Since this level only introduces learners to ELLIS, there is no need for record keeping by the program.

We recommend the Vocabulary Review items listed below as follow-up to themes being taught in the class. Demonstrate to the class how to access, listen to and record vocabulary items, and then assign specific vocabulary items for study.

#### Curriculum-unit-related activities

The following table suggests items from ELLIS Intro that could be used when teaching units from the LINC One Curriculum Guidelines.

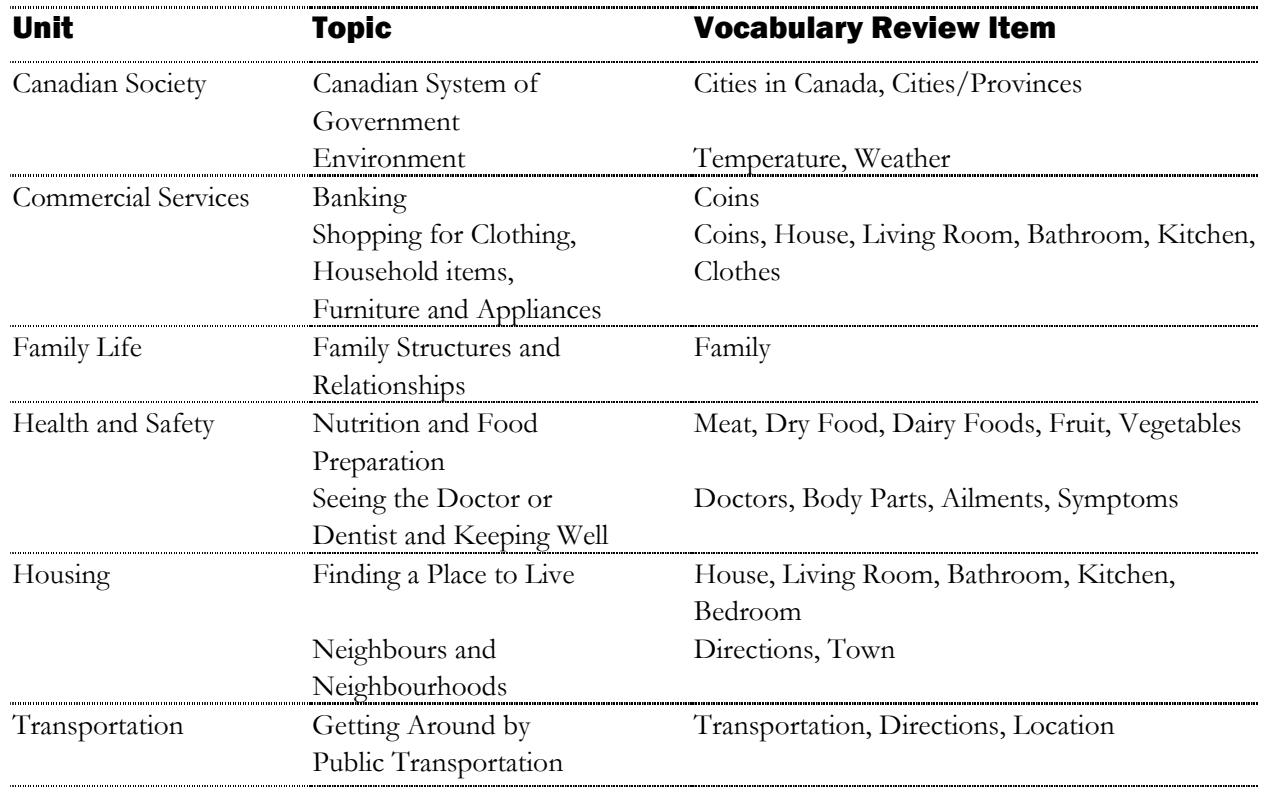

# ELLIS INTRO **1** LINC ONE

## Skills Checklist for Learners

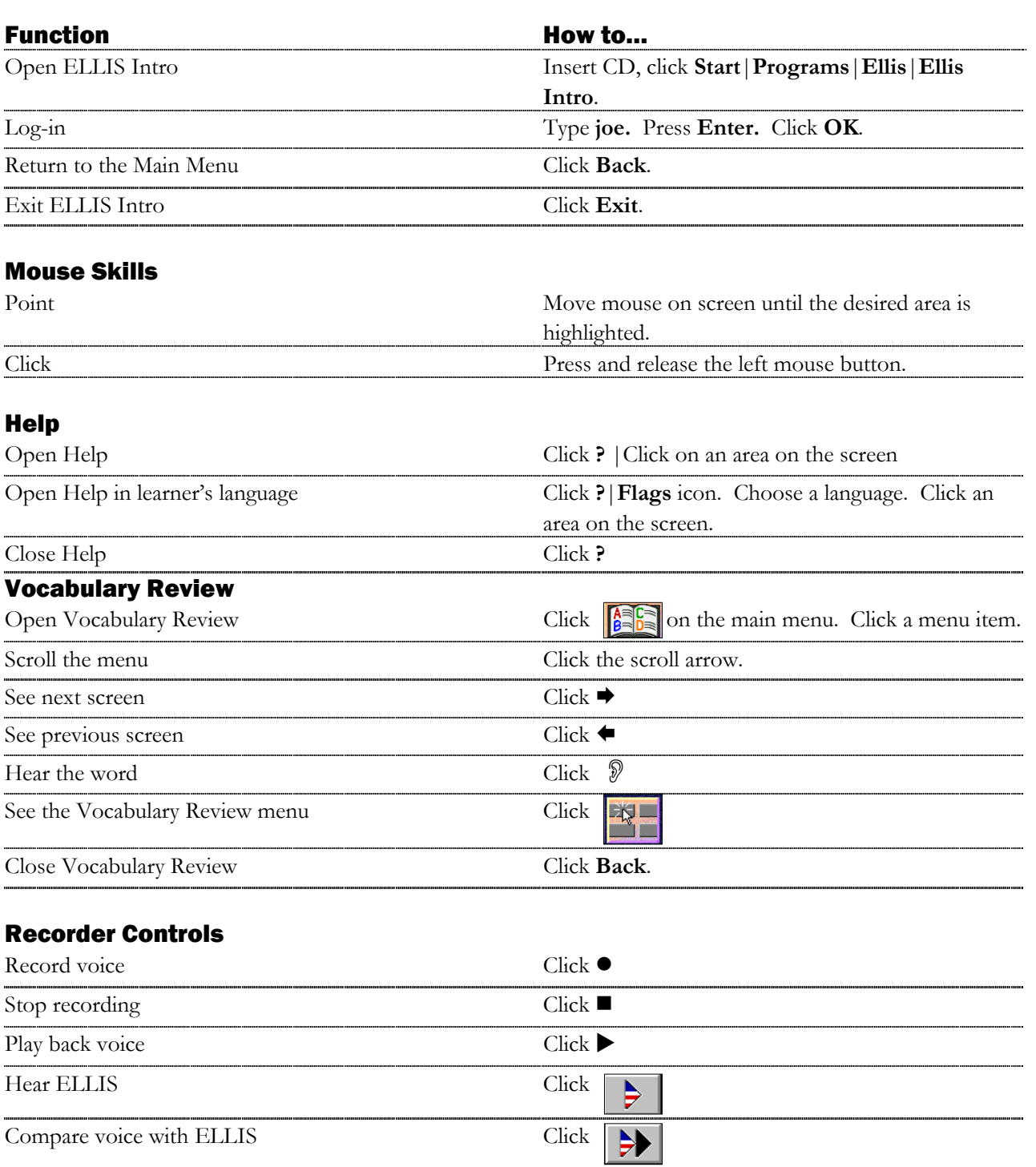